# 12W ZigBee CC LED Driver(constant current)

# $\triangle$   $\mathbb{R}$ <sup>7</sup> (E  $\mathbb{R}$ RoHS  $\Omega$  zigbee  $\left(\mathbb{R}^{n_{\text{PLE}}}_{\text{REE}}\right)$  SELV  $\bigoplus \, \overline{\nabla \mathbb{V}} \,\Box$   $\Box$   $\Box$

# Important: Read All Instructions Prior to Installation

# Function introduction

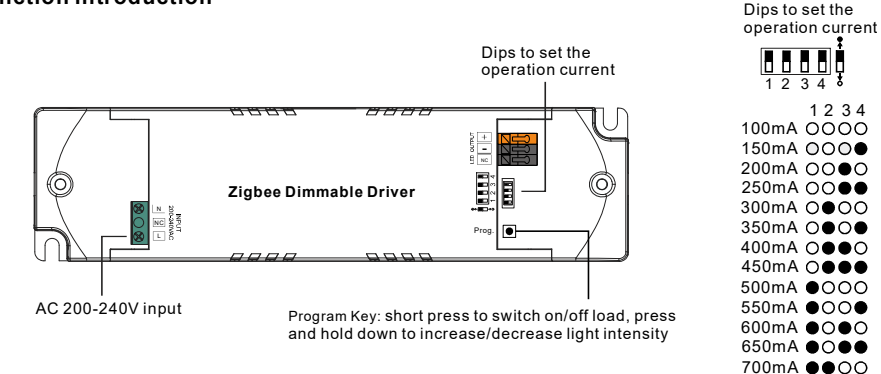

# Product Data

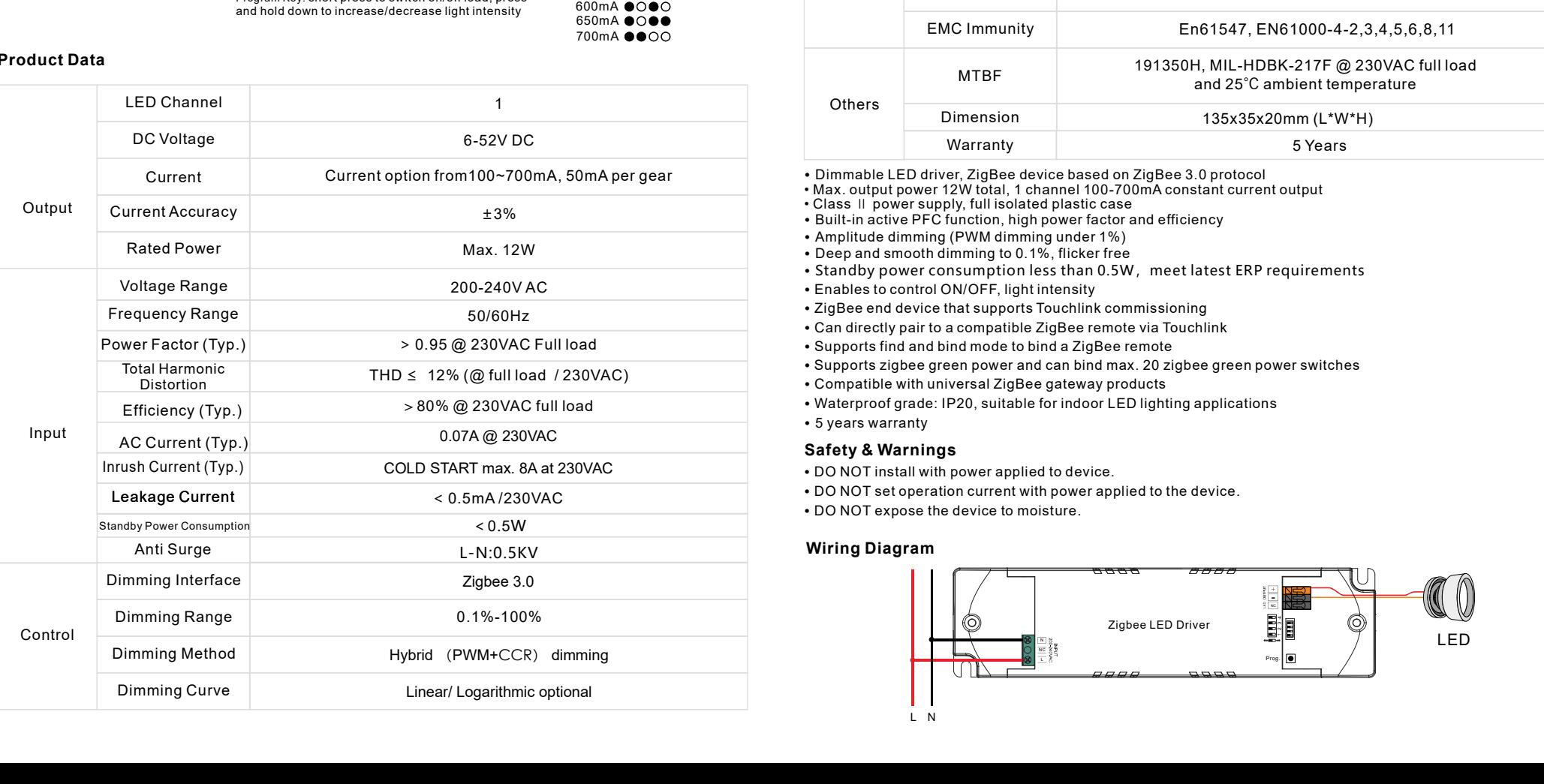

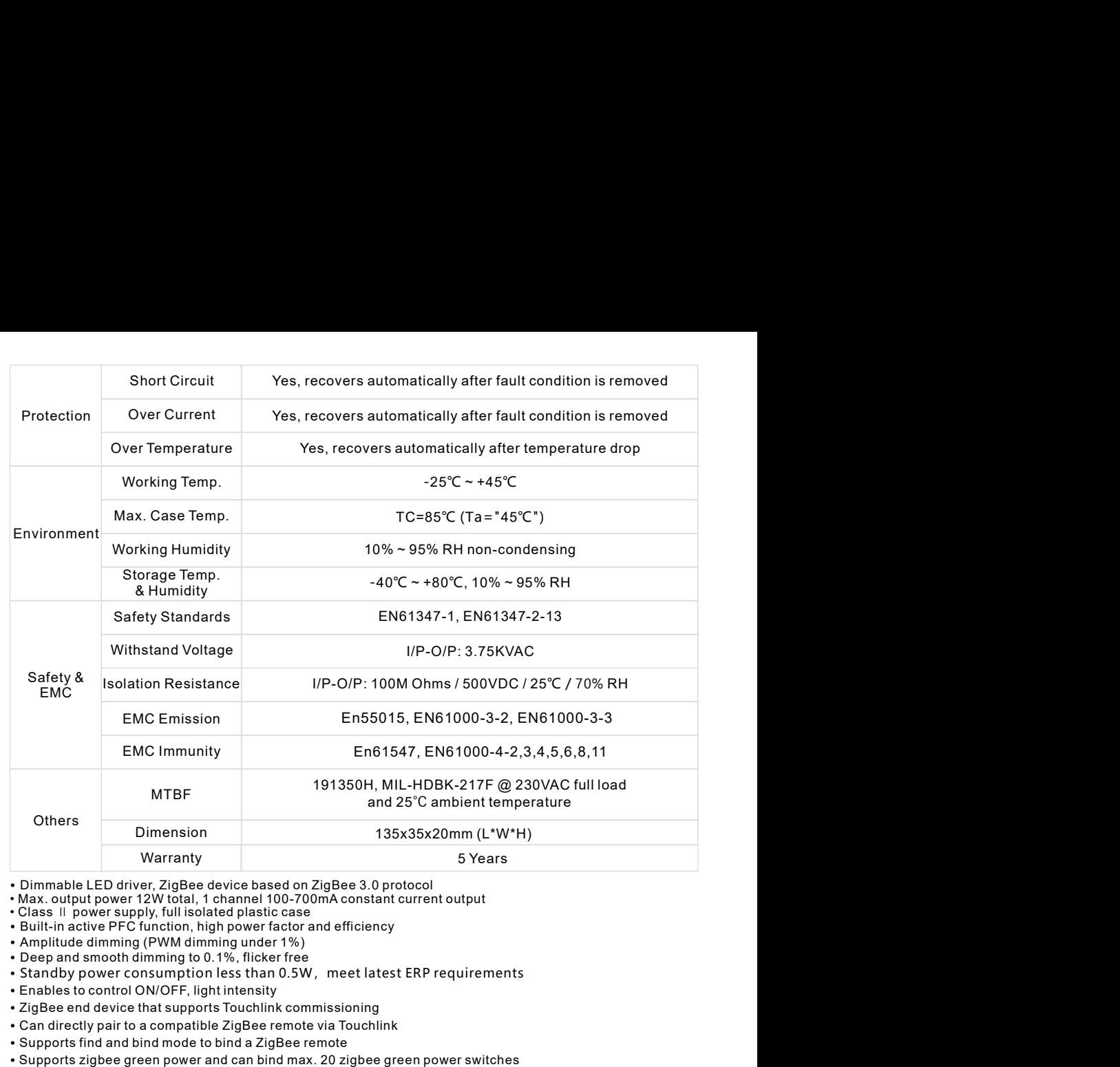

- Max. output power 12W total, 1 channel 100-700mA constant current output
- Class II power supply, full isolated plastic case
- 
- 
- 
- Standby power consumption less than 0.5W, meet latest ERP requirements
- 
- ZigBee end device that supports Touchlink commissioning
- Can directly pair to a compatible ZigBee remote via Touchlink
- > 0.95 @ 230VAC Full load Supports find and bind mode to bind a ZigBee remote
	-
	-
- >80% @ 230VAC full load Waterproof grade: IP20, suitable for indoor LED lighting applications
	- 5 years warranty

1 2 3 4

## Safety & Warnings

• DO NOT set operation current with power applied to the device.<br>• DO NOT expose the device to moisture.

### Wiring Diagram

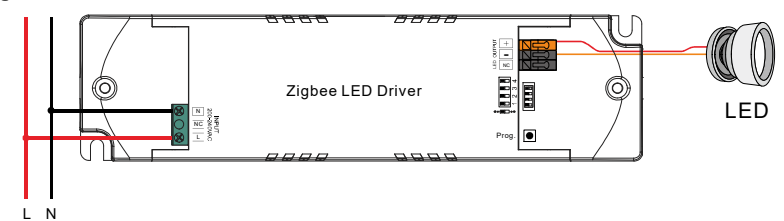

# Operation

1.Do wiring according to connection diagram correctly.

2. This ZigBee device is a wireless receiver that communicates with a variety of ZigBee compatible systems. This receiver receives and is controlled by wireless radio signals from the compatible ZigBee system. Operation<br>
Step 1: Removed from a Zigbee Network through Coordinator or Hub Interface, choosen<br>
Step 1: Remove the device is a wireless receiver that communicates with a variety of ZigBee compatible<br>
Step 1: Remove the dev Fail Please refer to the part in diagram correctly.<br>
Fail Please receives and is controlled by wireless radio signals from the compatible<br>
Systems. This receiver receives and is controlled by wireless radio signals from th 3. Zigbee Network Pairing through Coordinator or Hub Added to a Zigbee Compatible<br>Systems. This receiver receives and is controlled by wireless radio signals from the compatible<br>Systems.<br>3. Zigbee Network Pairing through C

Step 2: From your ZigBee Controller or hub interface, choose to add lighting device and enter Pairing mode as instructed by the controller.

Step 3: power on the device, it will be set into network pairing mode (connected light flashes twice slowly), the network pairing mode will last until the device is added to a zigbee network.

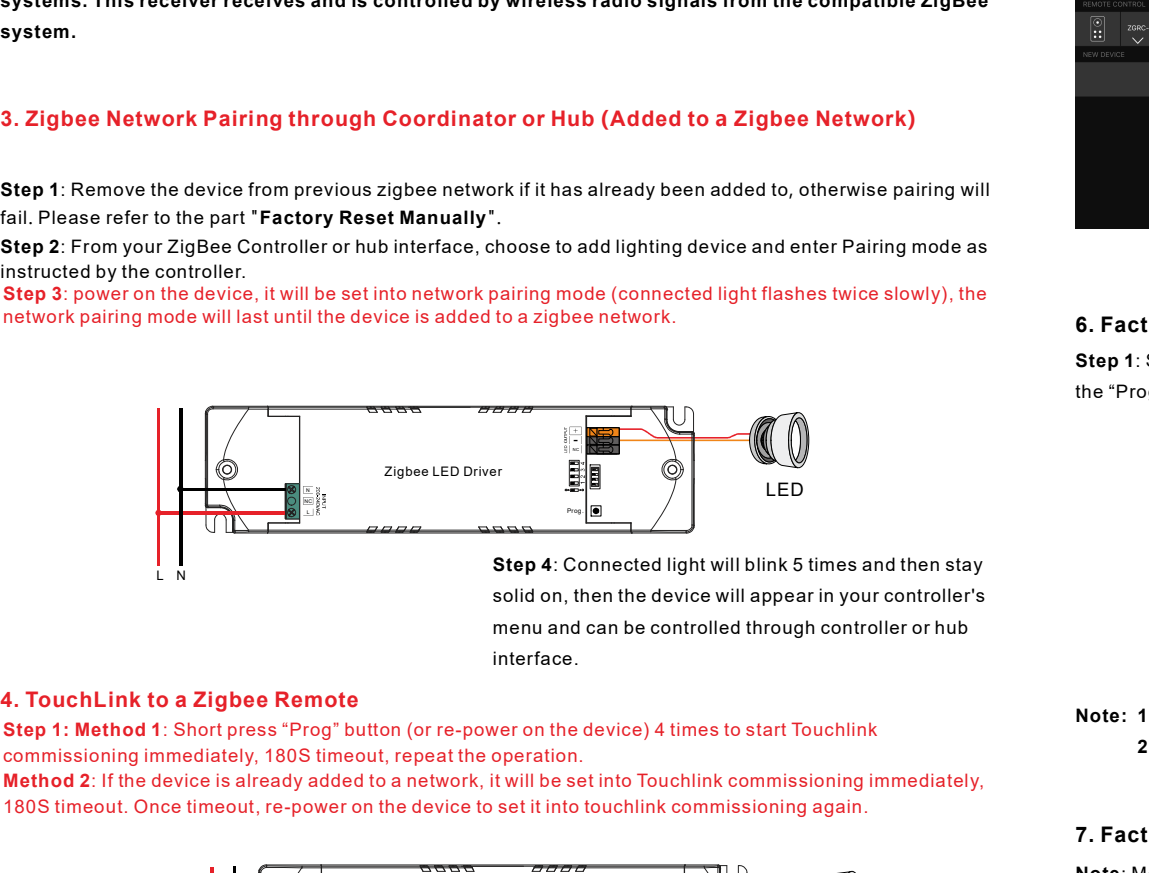

Step 4: Connected light will blink 5 times and then stay solid on, then the device will appear in your controller's menu and can be controlled through controller or hub interface.

L N

commissioning immediately, 180S timeout, repeat the operation.

Method 2: If the device is already added to a network, it will be set into Touchlink commissioning immediately, 180S timeout. Once timeout, re-power on the device to set it into touchlink commissioning again.

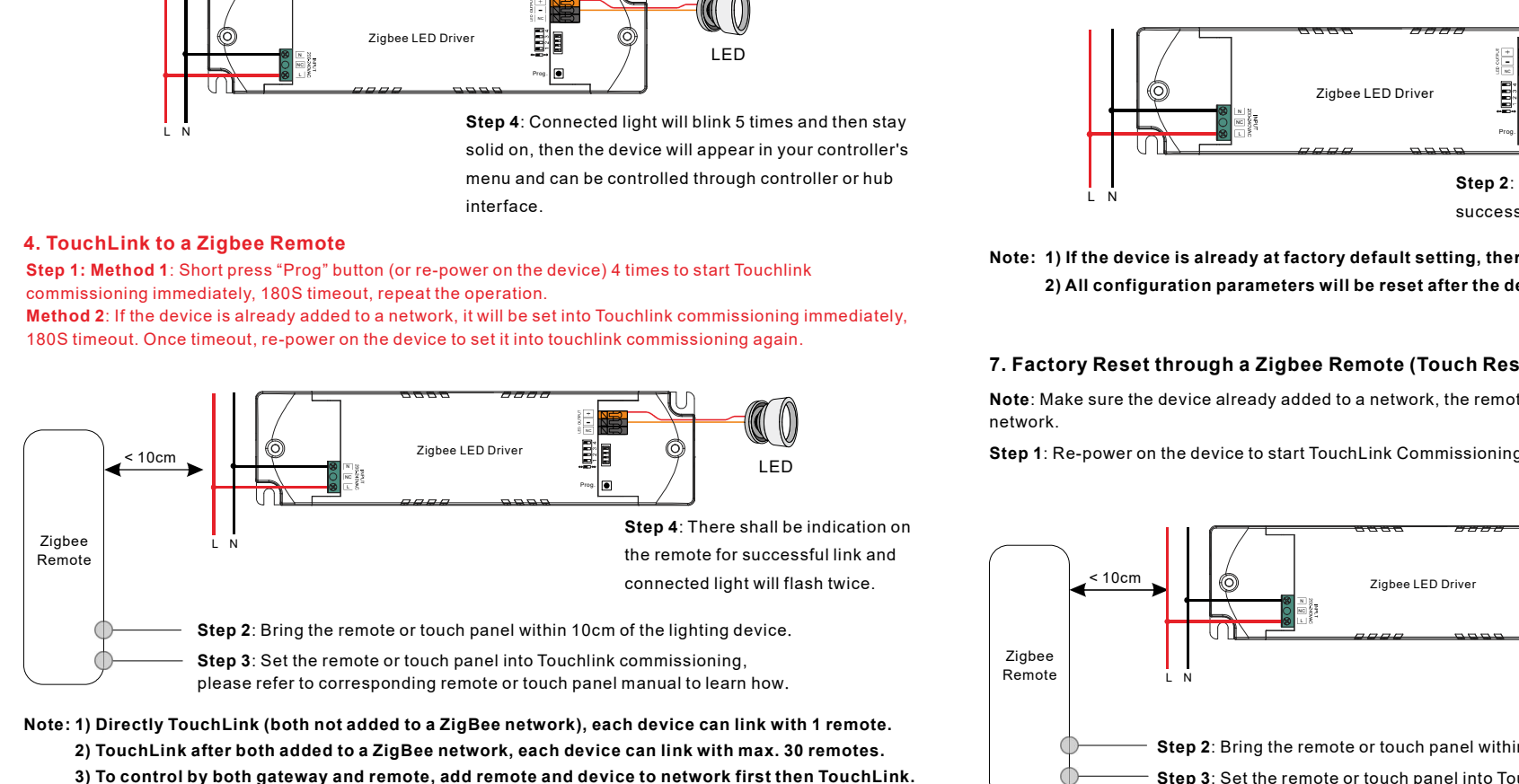

 4) After TouchLink, the device can be controlled by the linked remotes. Note: 1) Directly TouchLink (both not added to a ZigBee network), each device can link with 1 remote. 2) TouchLink after both added to a ZigBee network, each device can link with max. 30 remotes. 3) To control by both gateway and remote, add remote and device to network first then TouchLink.

### 5. Removed from a Zigbee Network through Coordinator or Hub Interface

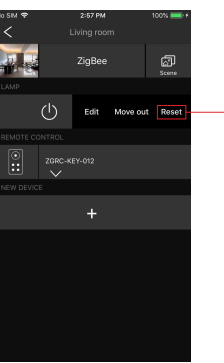

From your ZigBee controller or hub interface, choose to delete or reset the lighting device as instructed. The connected light blinks 3 times to indicate successful reset.

### 6. Factory Reset Manually

Step 1: Short press "Prog." key for 5 times continuously or re-power on the device for 5 times continuously if the "Prog." key is not accessible.

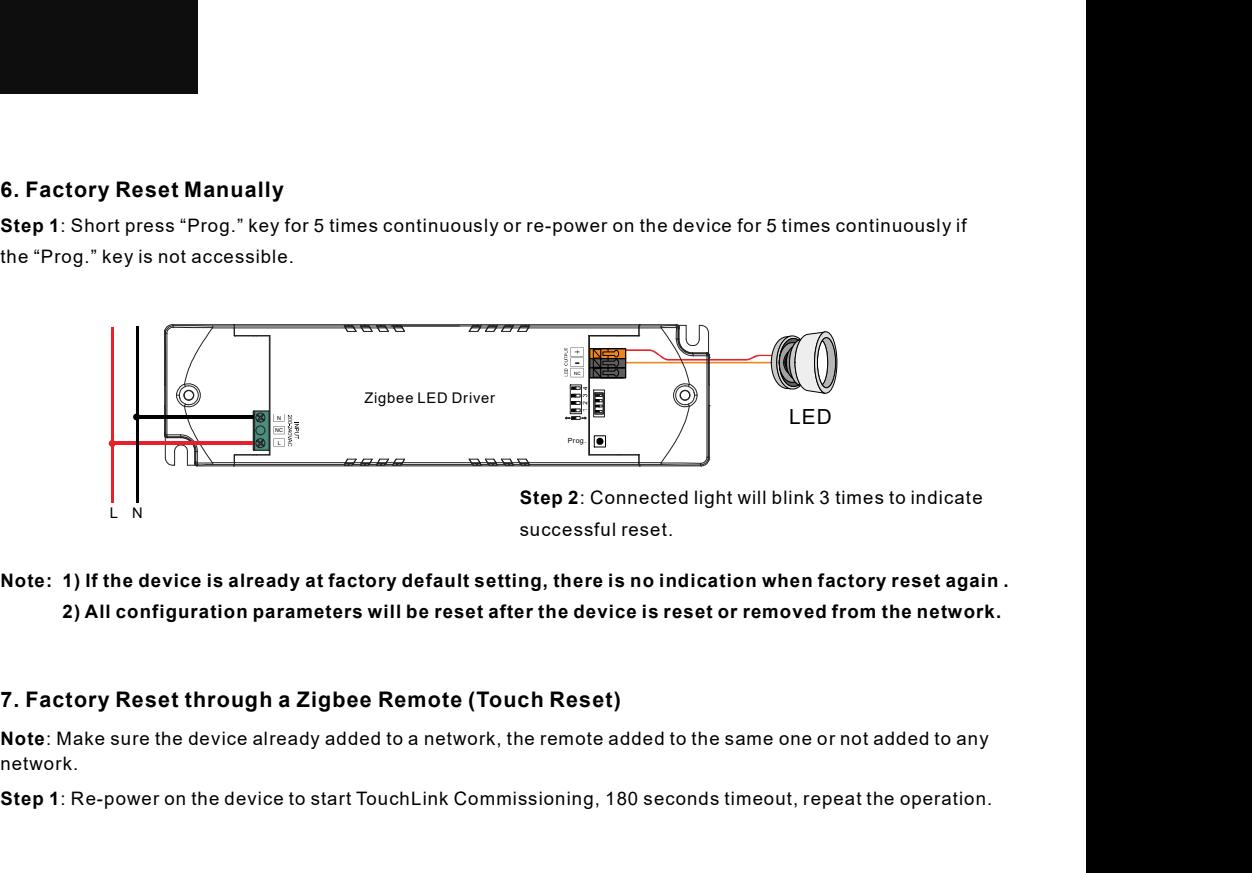

Note: 1) If the device is already at factory default setting, there is no indication when factory reset again . 2) All configuration parameters will be reset after the device is reset or removed from the network.

network.

Step 1: Re-power on the device to start TouchLink Commissioning, 180 seconds timeout, repeat the operation.

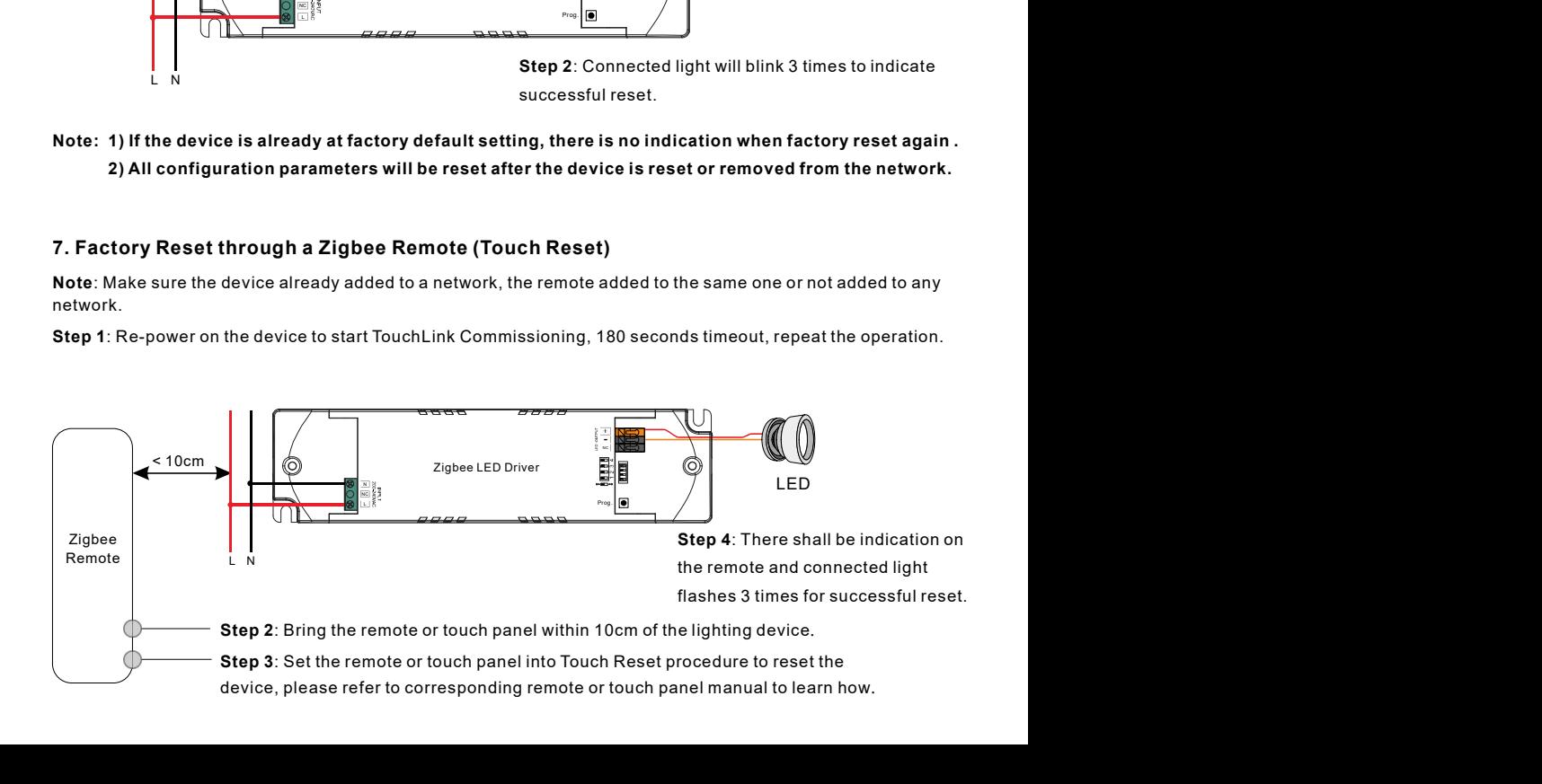

# 8. Find and Bind Mode

Step 1: Short press "Prog." button 3 times (Or re-power on the device (initiator node) 3 times) to start Find and Bind mode (connected light flashes slowly) to find and bind target node, 180 seconds timeout, repeat the operation.

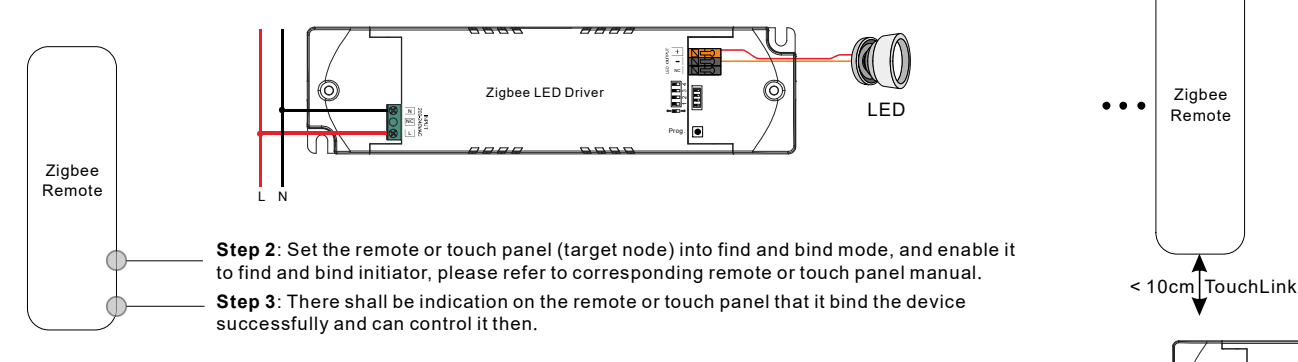

# 9. Learning to a Zigbee Green Power Switch

Step 1: Short press "Prog." button 4 times (Or re-power on the device 4 times) to start Learning to GP switch mode (connected light flashes twice), 180 seconds timeout, repeat the operation.

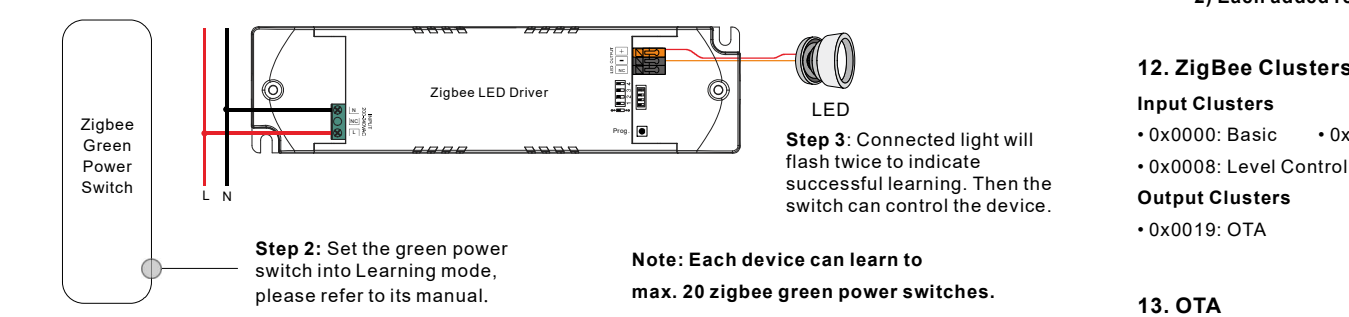

# 10. Delete Learning to a Zigbee Green Power Switch

Step 1: Short press "Prog." button 3 times (Or re-power on the device 3 times) to start delete Learning to GP switch mode (connected light flashes slowly), 180 seconds timeout, repeat the operation.

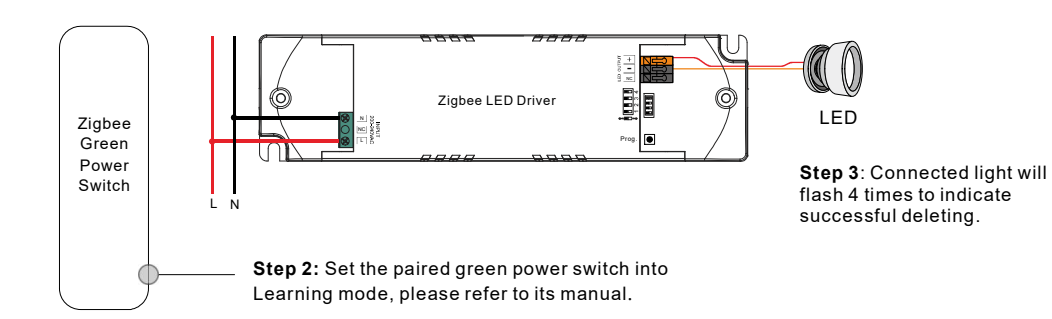

# 11. Setup a Zigbee Network & Add Other Devices to the Network (No Coordinator Required)

Step 1: Short press "Prog." button 4 times (Or re-power on the device 4 times) to enable the device to setup a zigbee network (connected light flashes twice) to discover and add other devices, 180 seconds timeout, repeat the operation.

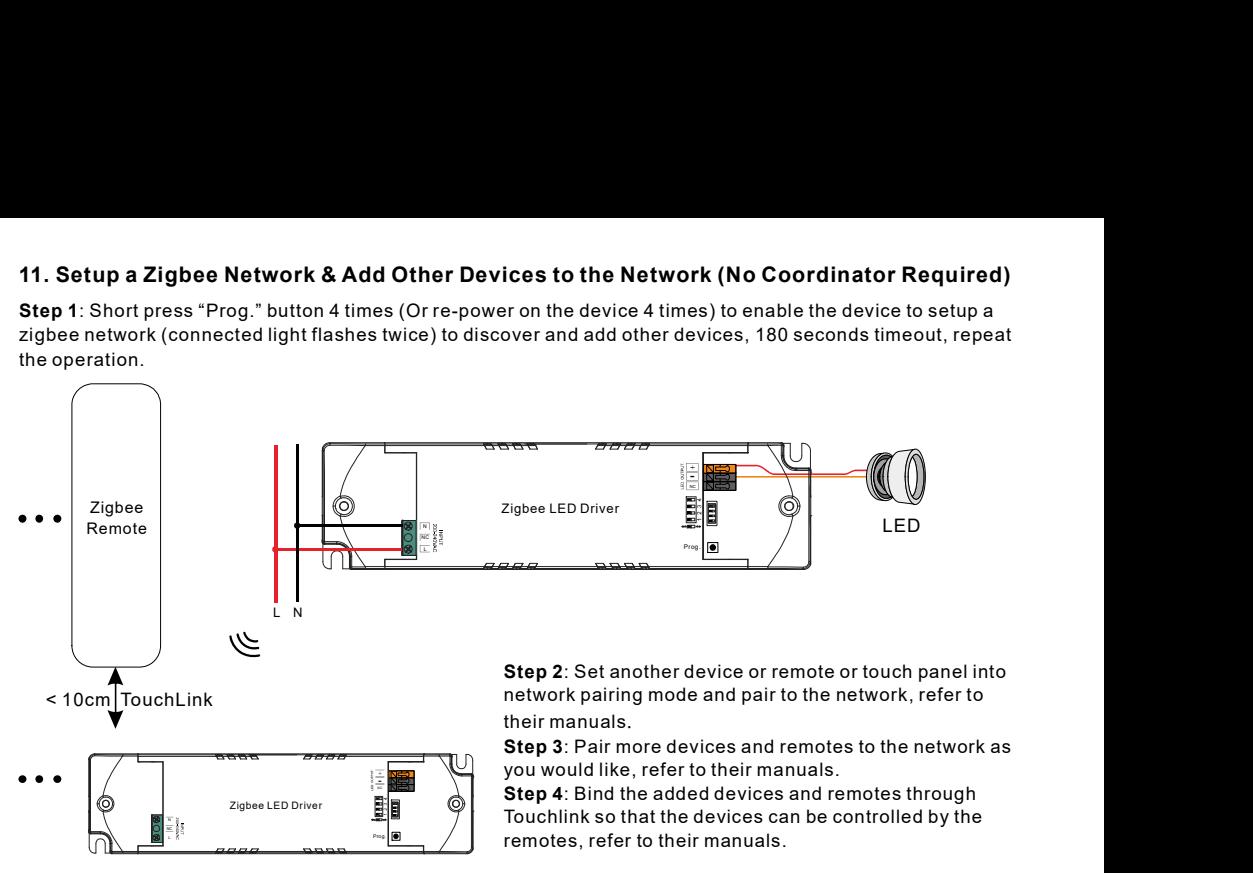

Note: 1) Each added device can link and be controlled by max. 30 added remotes.

2) Each added remote can link and control max. 30 added devices.

# 12. ZigBee Clusters the device supports are as follows:

### Input Clusters

• 0x0300: Color Control • 0x0b05: Diagnostics • 0x0000: Basic • 0x0003: Identify • 0x0004: Groups • 0x0005: Scenes • 0x0006: On/off

## Output Clusters

• 0x0019: OTA

### 13. OTA

The device supports firmware updating through OTA, and will acquire new firmware from zigbee controller or hub every 10 minutes automatically.

## Product Dimension

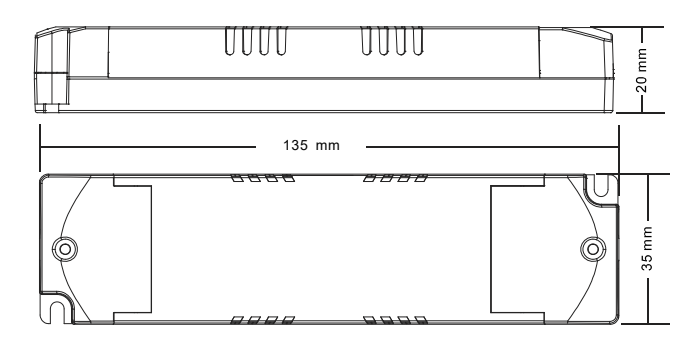